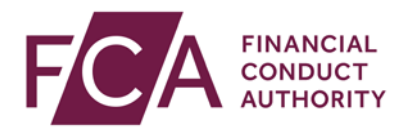

## **FCA explains RegData: video transcript**

## **Viewing your schedule**

After logging in, if you report for multiple firms, you'll see a Firm Selection screen.

Select the firm you want to report on.

Or, if you only report for 1 firm, after logging in you'll go straight to your firm schedule.

Due Date shows when you need to report by.

Start Date is the beginning of the period you're reporting for.

End Date is when this reporting period ends.

Current Status shows whether your report is on time or overdue.

All data items due for the same reporting period, on the same due date, is called a 'return'.

You can view all data items for a return by clicking on Expand.

You can view all data items across all returns by clicking on Expand All Returns.

In each return, you find more information and can select the data item(s) you wish to complete.

Watch more training videos: [www.fca.org.uk/firms/regdata/resources](http://www.fca.org.uk/firms/regdata/resources)